## **MERGING A NEW CONTACT LIST INTO AN EXISTING CODEPLUG**

This application note will show a problem of merging a new contact list in an existing code plug using the import and export functions of the CPS. This applies to the CS800, CS801, and CS800D

For the next three pictures, you will see this radio has contact 1 and contact 2 in channels 1 and channel 2 respectively.

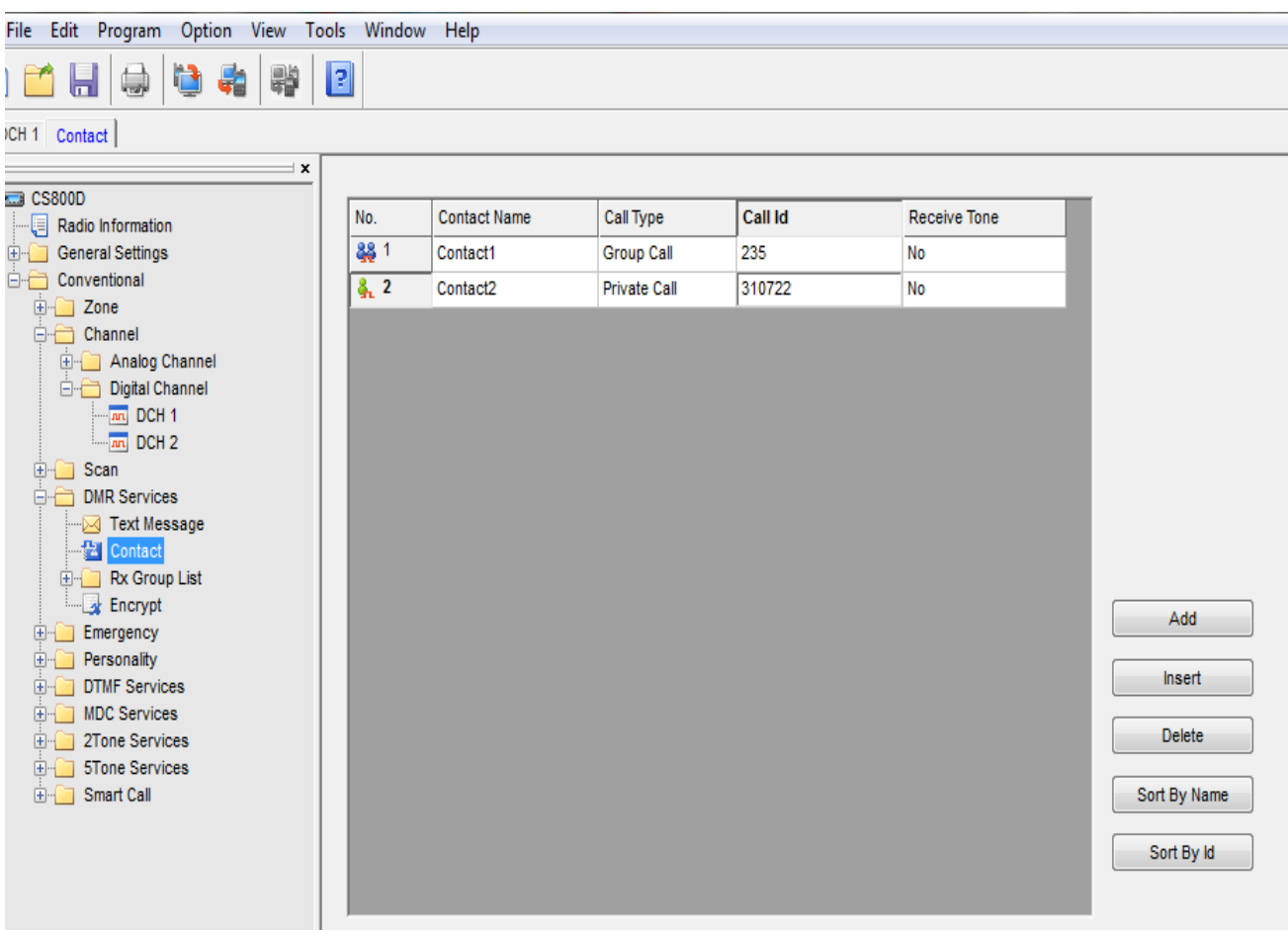

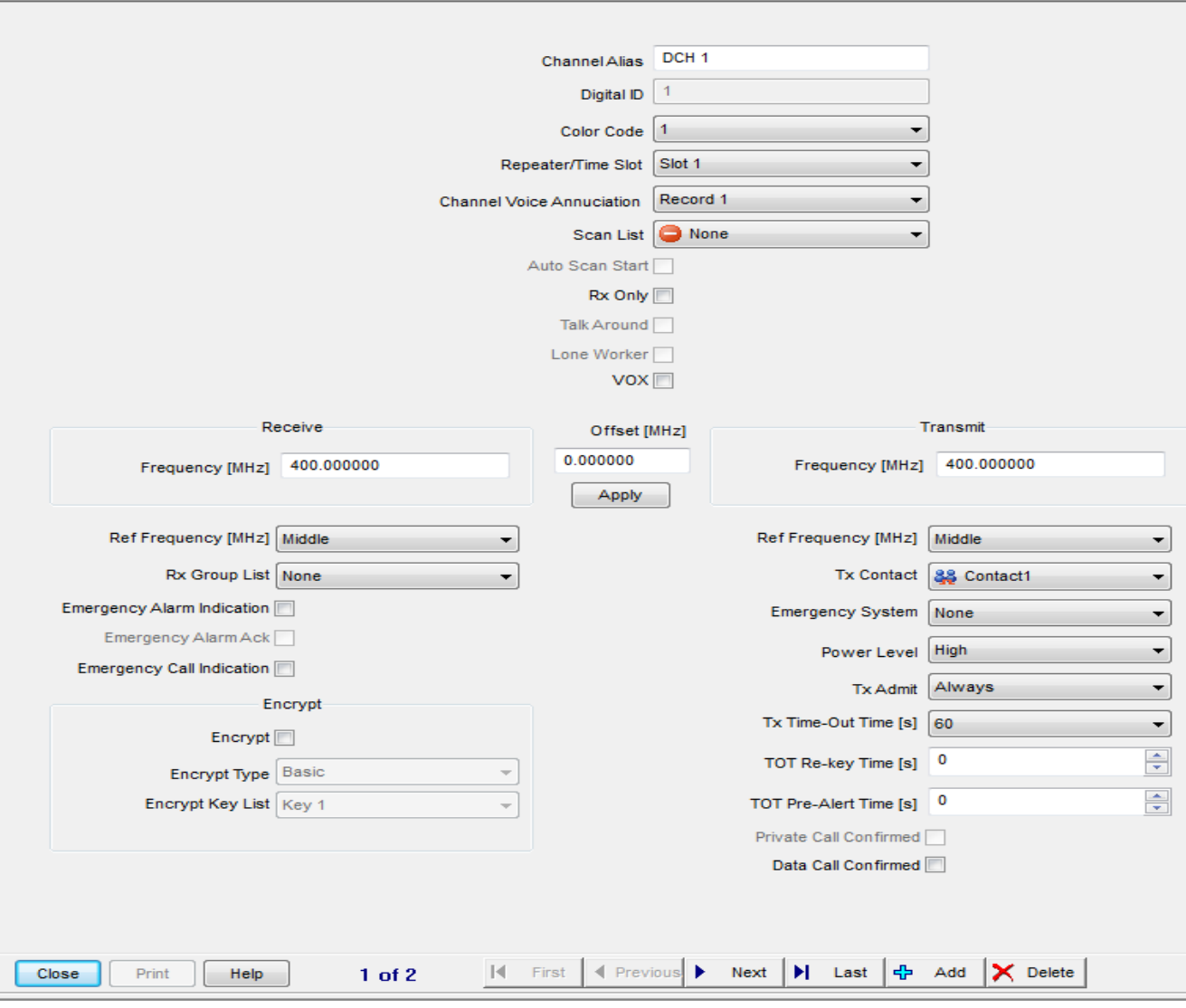

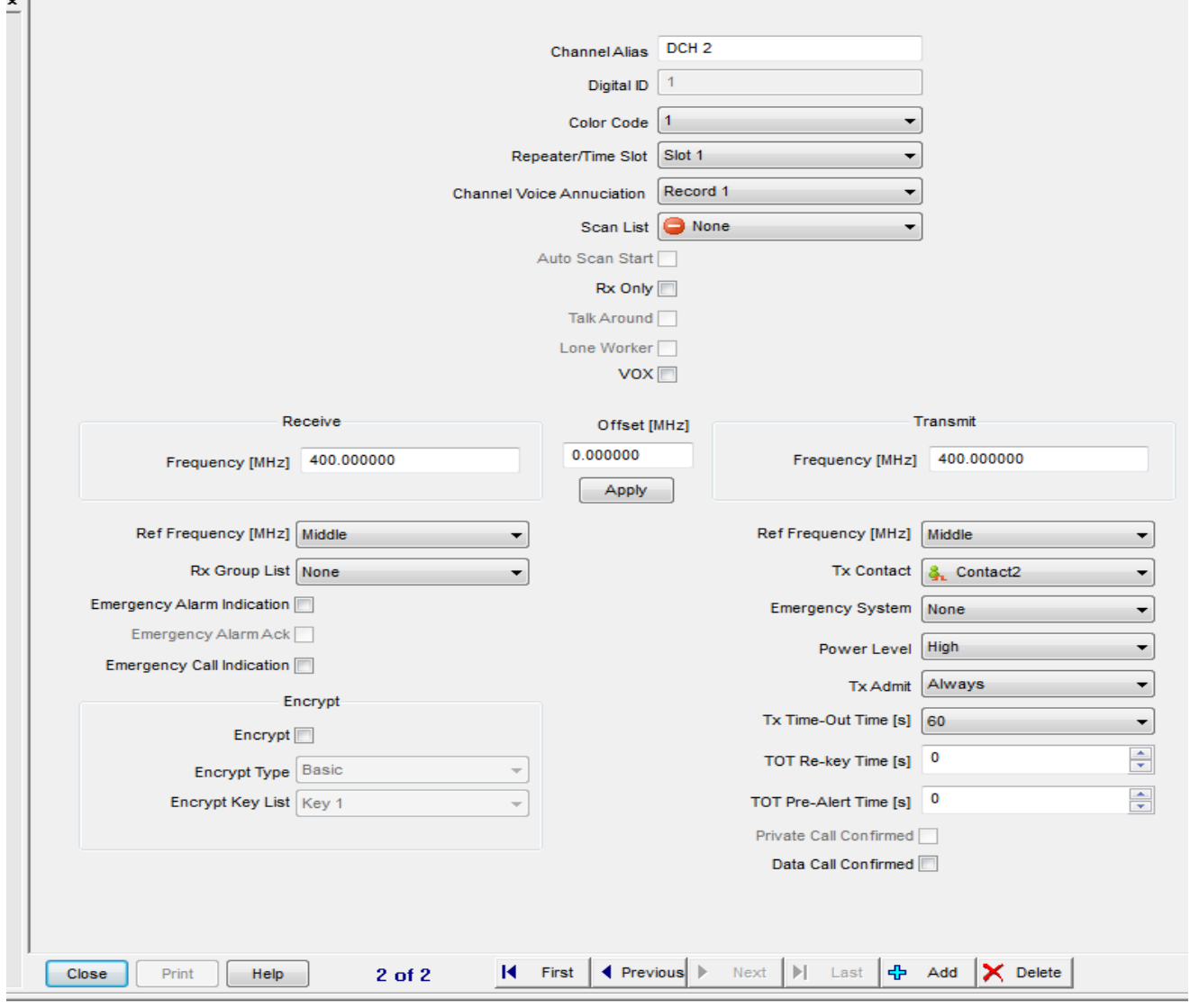

Now I go to tools and "Export Digital Contact and I get the following excel spread sheet

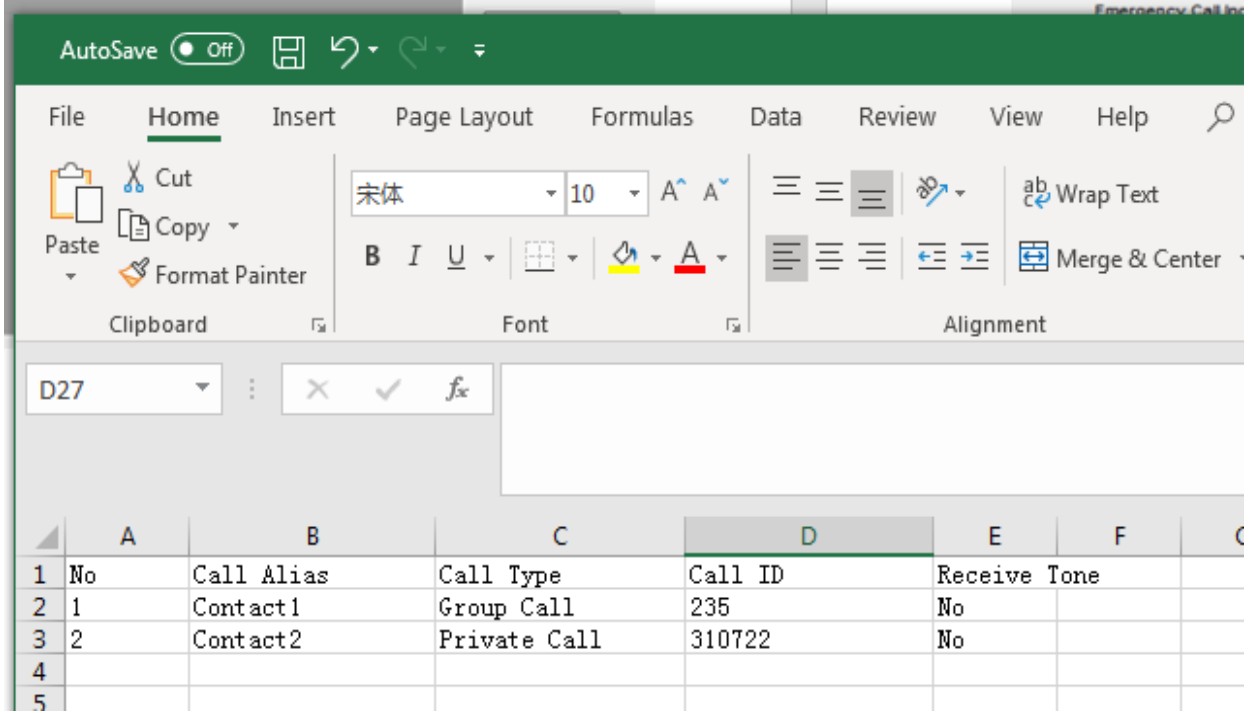

## Now I change the call alias in the spread sheet as follows and save it.

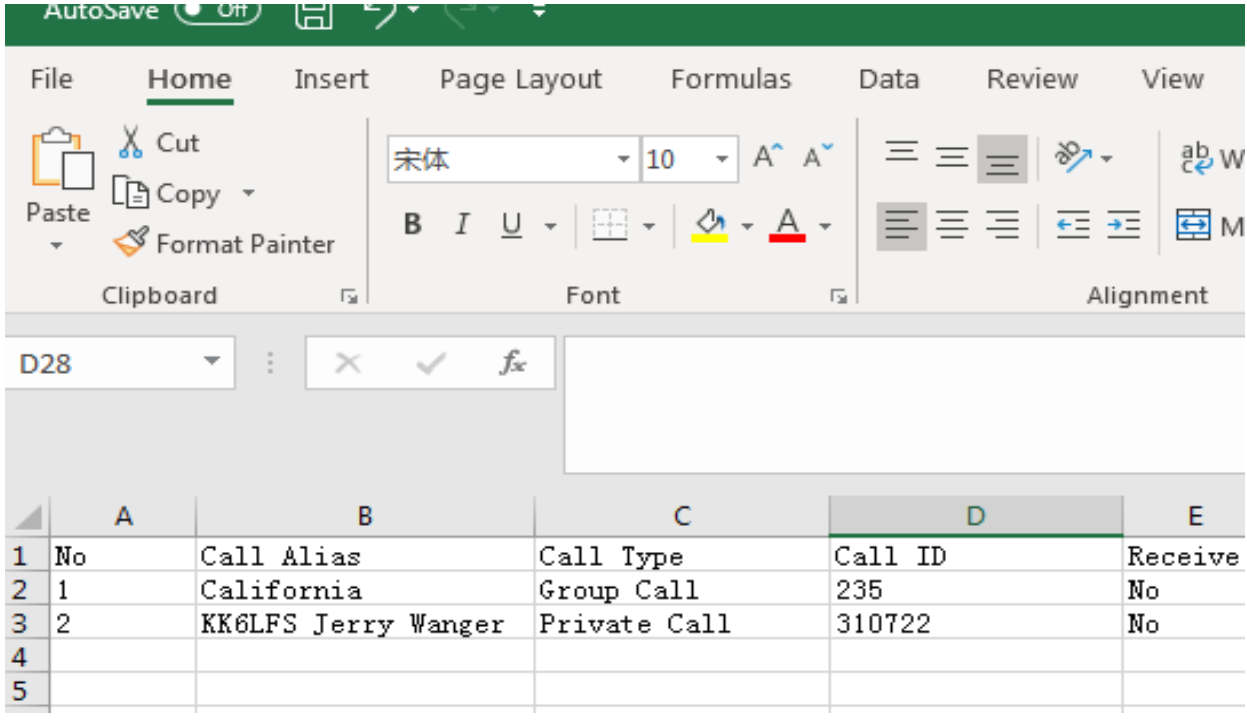

Now I go back to the CPS and go to Tools followed by Import Digital Contact.

Now I look at the two channels again and I get the following:

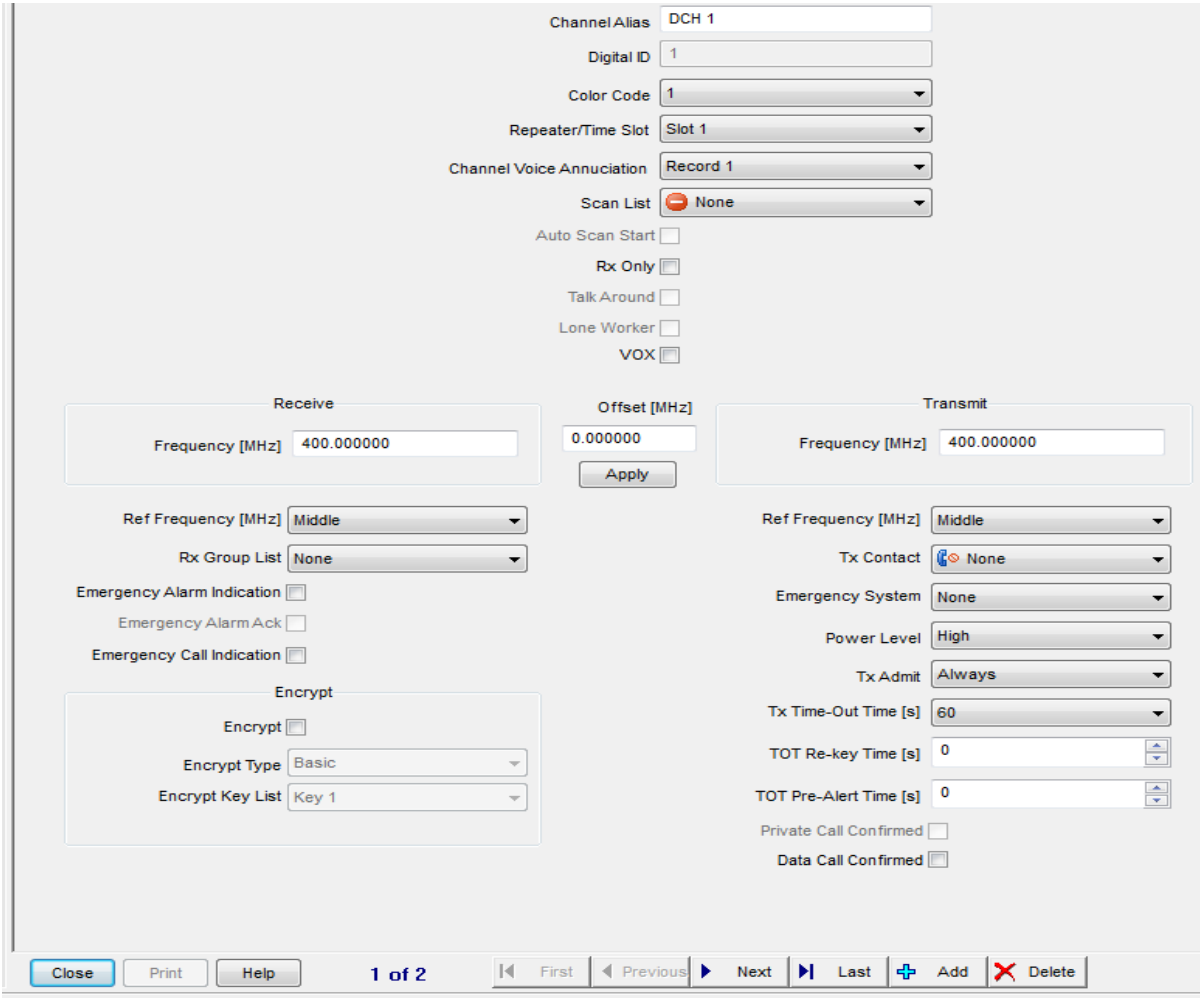

Notice the Tx Contact says "None" for Channel 1.

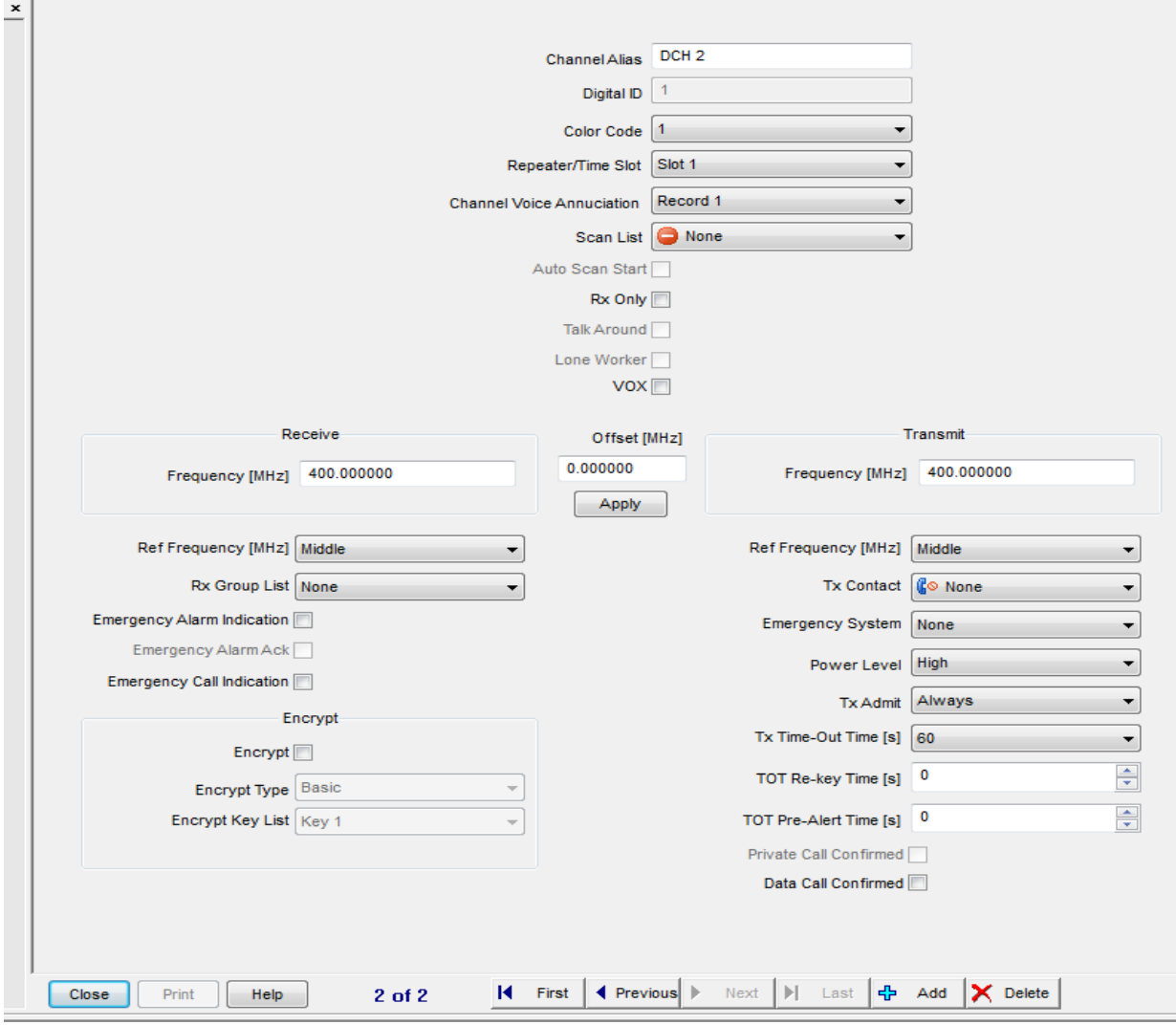

Notice the Tx Contact says "None" for Channel 2.

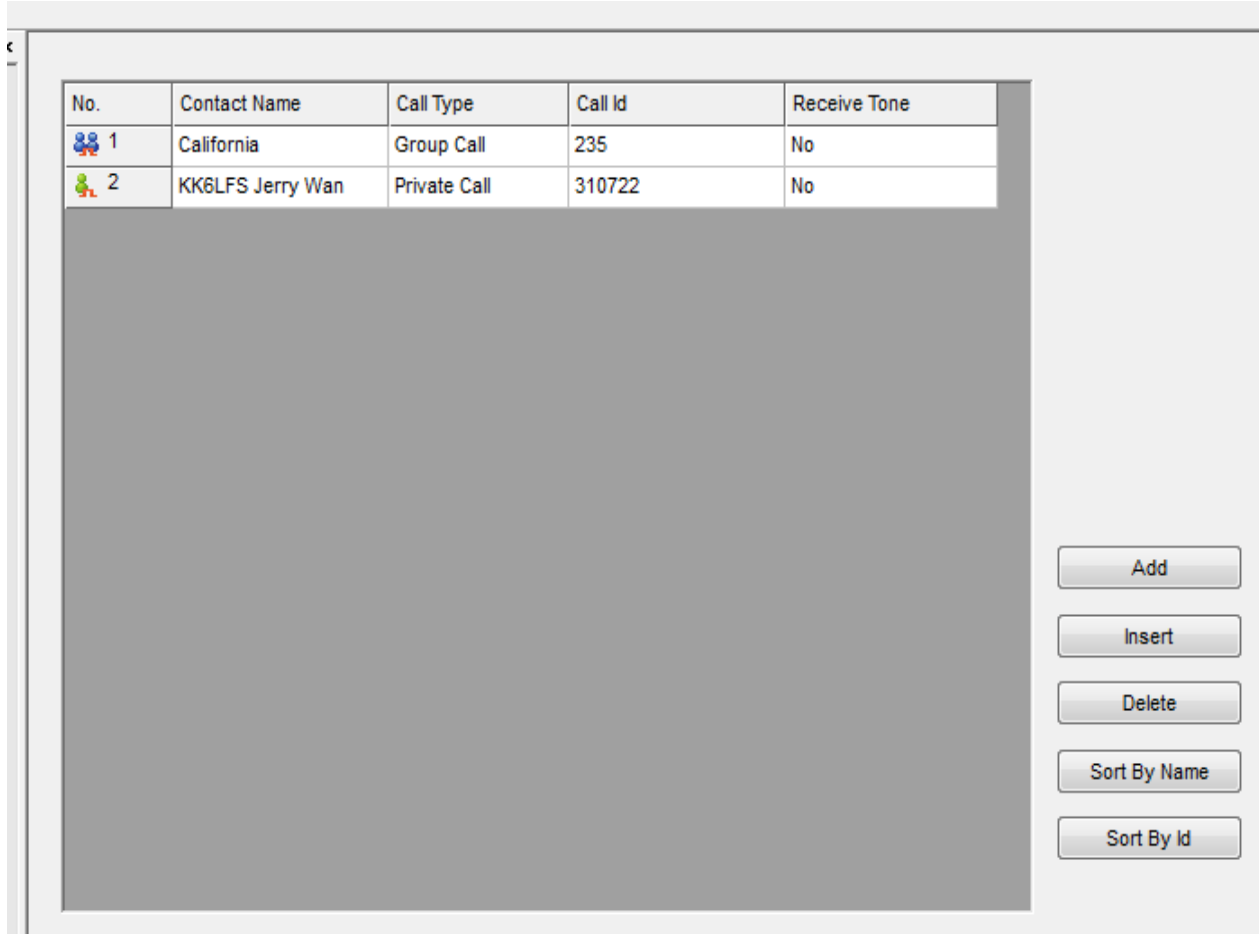

## And the Tx Contact list is as follows:

Which agrees with what was changed.

The mistake is in the Tx Contact for the two channels. The Tx Contact should say "California" for channel 1 and "KK6LFS Jerry Wan" for channel 2.

This is not really a problem with the CPS but is a problem with how HAMS might use the system.

If you left the Contact Name the same but changed the Call Id, the results would be what you expect and there would be no reason the write this memo.

The reason this might be a problem is because in the HAM applications, the caller ID always stay the same, but the Contact Name occasionally changes. In commercial applications the reverse is often true. The people who wrote the CPS modeled It after the typical commercial applications.

There are two approaches to handling this problem. The first is to do nothing and after the merge, go back and fix all the channels that have the word "None" for the Tx Contact.

The second approach is to write a utility that will correctly merge the two for HAM applications. I will present the algorithm to do it.

For those people who know how to program, the algorithm presented could be implemented more efficient than the way I have shown. I was more interested in clarity than efficiency for this memo.

## **ALGORITHM FOR MERGING A NEW CONTACT LIST INTO AN EXISTING CODE PLUG**

The method used is going to be shown for a code plug with three channels and multiple contacts. The method will work for 4000 channels and 130,000 contacts. The computational time might be significant if you have a system with the maximum number of channels and contacts.

Step 1. Export the channels and the contact list as shown below:

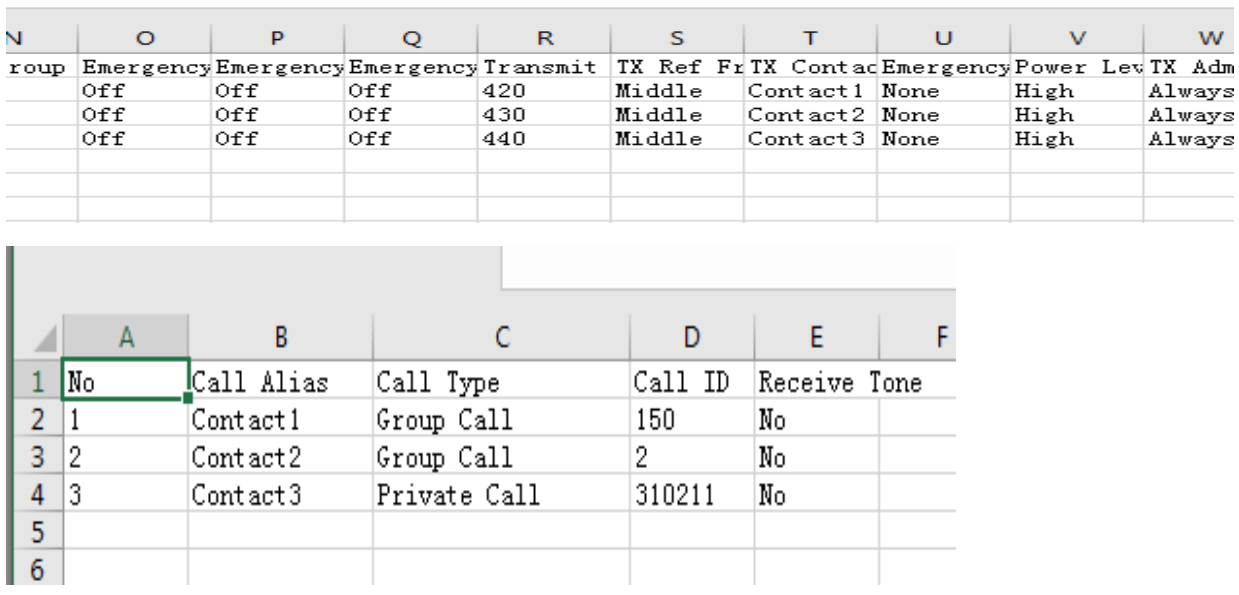

Step 2. Add two new columns next to TX Contact and label them New Contact and Call ID as shown below.

| N    |     | p   |     | R   |        |          |                                                                                          | W       |
|------|-----|-----|-----|-----|--------|----------|------------------------------------------------------------------------------------------|---------|
|      |     |     |     |     |        |          | FriRX Group EmergencyEmergencyEmergencyTransmit TX Ref FriTX Contact New Contact Call ID | Emergen |
| None | 0ff | 0ff | 0ff | 420 | Middle | Contact1 |                                                                                          | None    |
| None | 0ff | 0ff | 0ff | 430 | Middle | Contact2 |                                                                                          | None    |
| None | 0ff | 0ff | 0ff | 440 | Middle | Contact3 |                                                                                          | None    |
|      |     |     |     |     |        |          |                                                                                          |         |
|      |     |     |     |     |        |          |                                                                                          |         |

Step 3. Merge the Caller ID from the other table into this table as follows:

|  | N    |     |     |     |     |        |          |                                                                                                |        |            |
|--|------|-----|-----|-----|-----|--------|----------|------------------------------------------------------------------------------------------------|--------|------------|
|  |      |     |     |     |     |        |          | FriRX Group  EmergencyEmergencyEmergencyTransmit  TX Ref Fr TX Contact  New Contact  Call ID ' |        | Emergency. |
|  | None | 0ff | 0ff | 0ff | 420 | Middle | Contact1 |                                                                                                | 150    | None       |
|  | None | 0ff | 0ff | 0ff | 430 | Middle | Contact2 |                                                                                                |        | None       |
|  | None | 0ff | 0ff | 0ff | 440 | Middle | Contact3 |                                                                                                | 310211 | None       |
|  |      |     |     |     |     |        |          |                                                                                                |        |            |

Step 4. Bring in the new contact list as follows:

**The Common** 

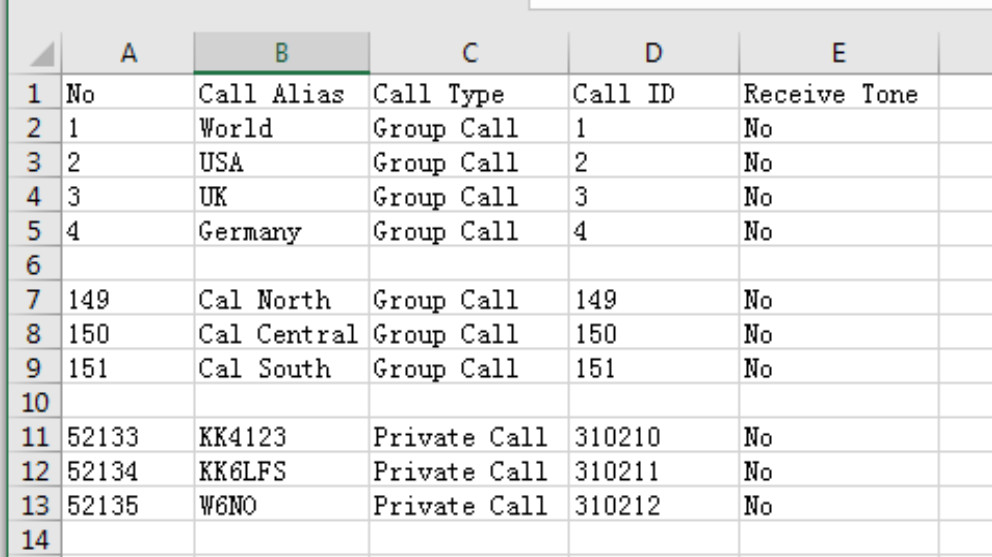

Step 5. Match the Call ID from the Channel list with the Call ID from the new Contact list and put the Call Alias from the new Contact list in the New Contact column of the Channel list as follows:

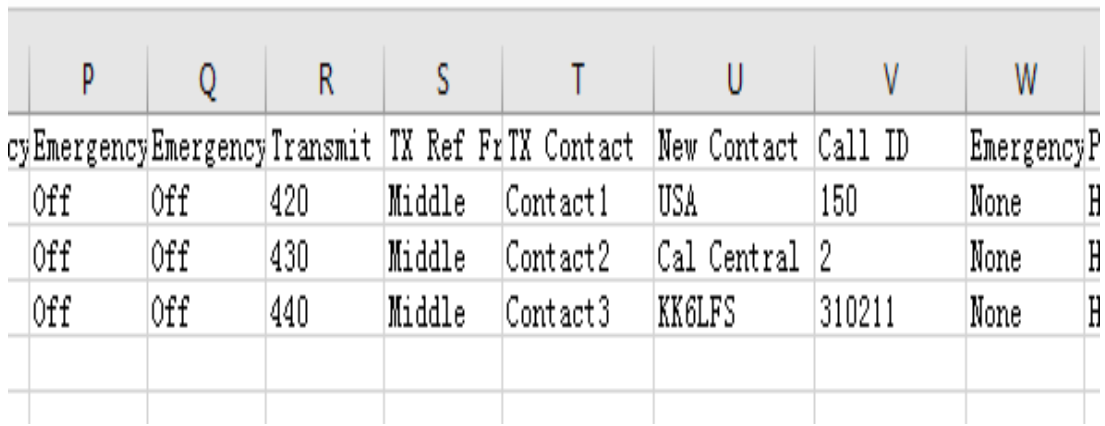

Step 6. Delete the TX Contact column, the Call ID column and rename the New Contact column to Tx Contact column as follows:

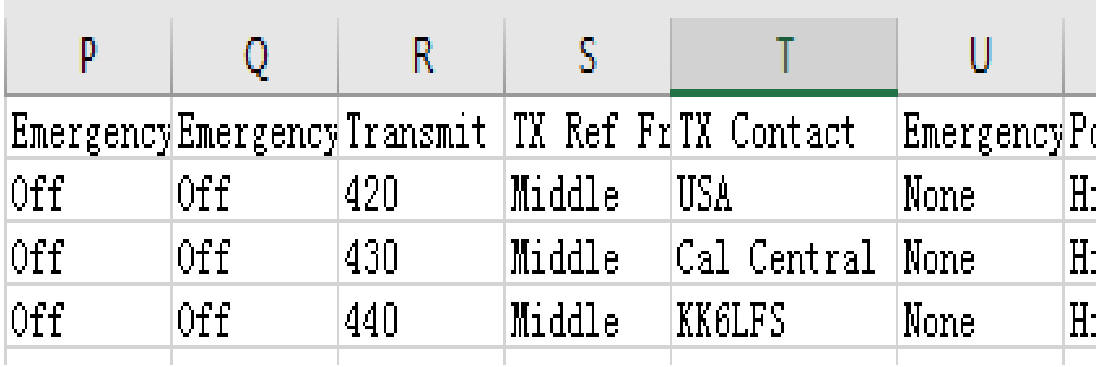

Step 7. Import the new Contact list followed by the modified Channel list back into the CPS and you are done. The order is important.